# Farebné videnies Octave

### Seminár z UI

Andrej Lúčnywww.microstep-mis.com/~andy

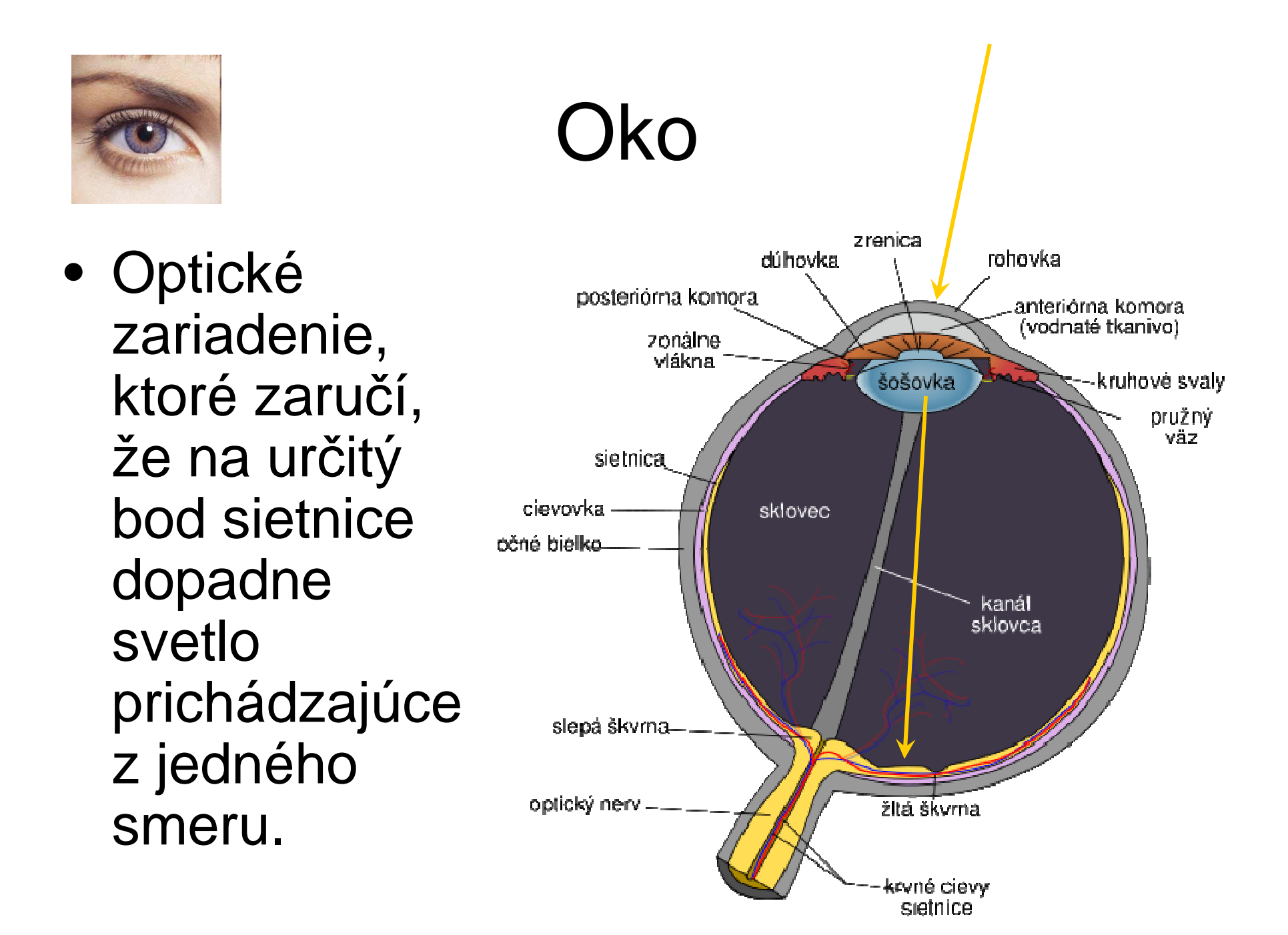

• V každom okamihu dopadá na každý bod sietnice množstvo fotónov rôznej vlnovej dĺžky. Meranie na jednom bode sietnice za čas ∆t dá celú distribúciu početnosti fotónov určitej vlnovej dĺžky

#### fotons.m

```
n = 1100;
pole = unifrnd(0,70,1,n);plot(pole);pause;m = length(pole);
pole = iterate(pole,4,10);m = 1000;pole = pole(1:m);pole = max(pole.-30,repmat(0,1,m));pole = pole .* 10;
plot(pole);
```
#### iterate.m

```
function res = iterate(pole,iter,w)
m=length(pole);for i=1:iter
nove = zeros(1,m);
  for j=w+1:m-w
nove(j)=mean(pole(j-w:j+w));endpole = nove;end
res = pole;
endfunction
```
Príklad signálu - počty fotónov (v zmyslenej jednotke) za jednotku času

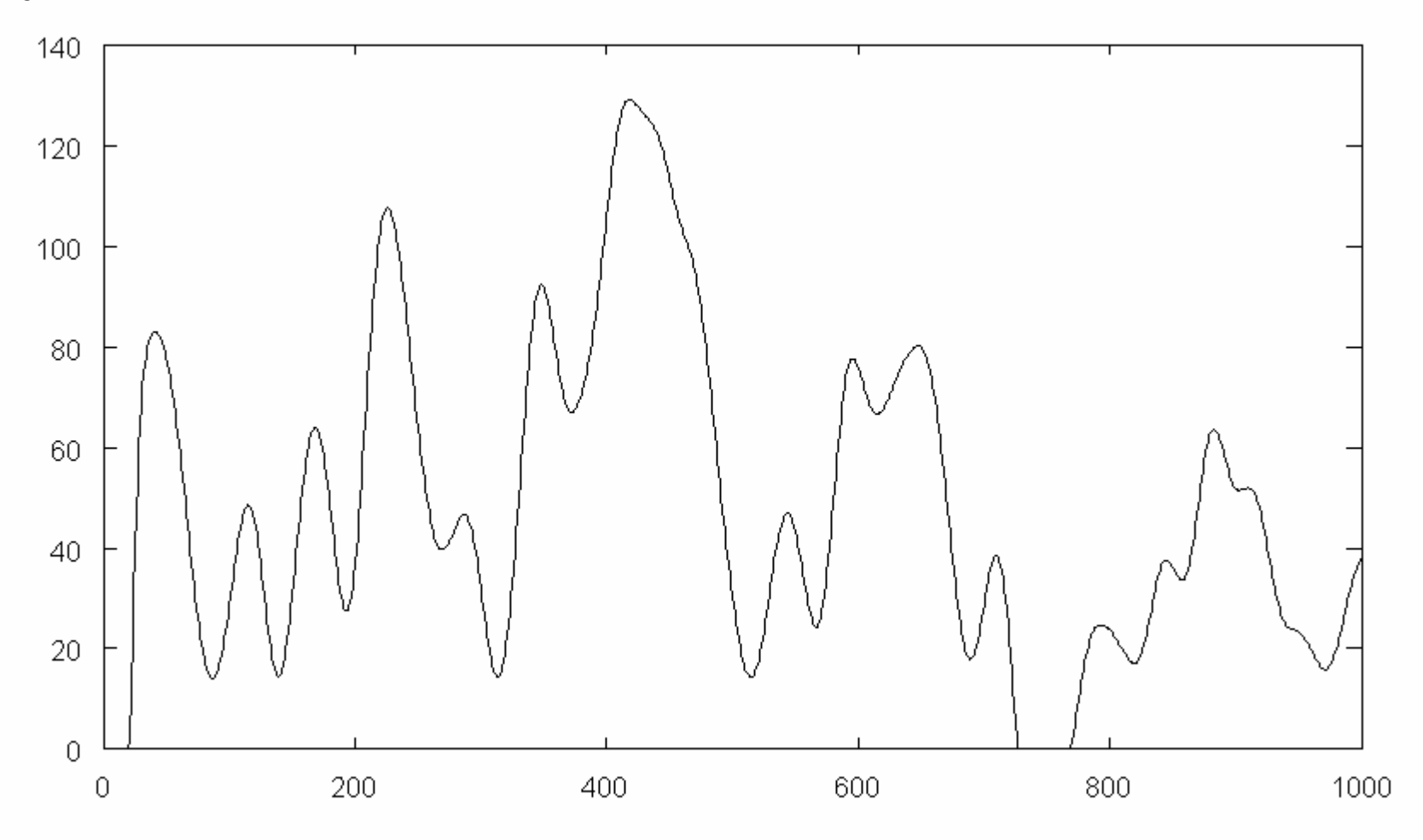

Príklad signálu - počty fotónov (v zmyslenej jednotke) za jednotku času

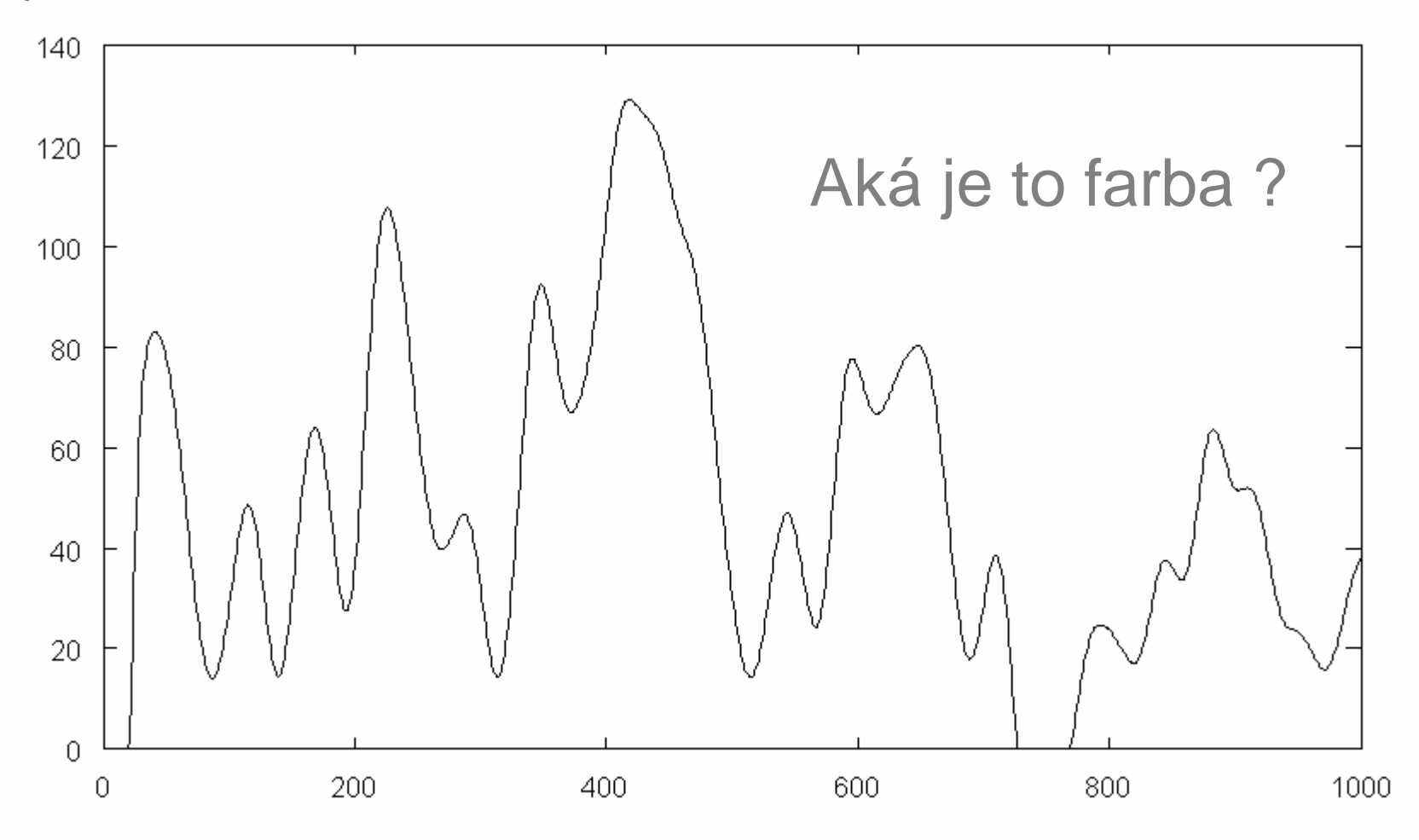

Na sietnici oka sú v jednom "bode" buňky obsahujúce bielkovinový receptor – <sup>č</sup>apíky slúžiace na farebné videnie. Príslušný receptor mení svoju konformáciu vplyvom dopadu fotónov určitej vlnovej dĺžky a vyvoláva signál tomu zodpovedajúcej intenzity idúci do mozgu.

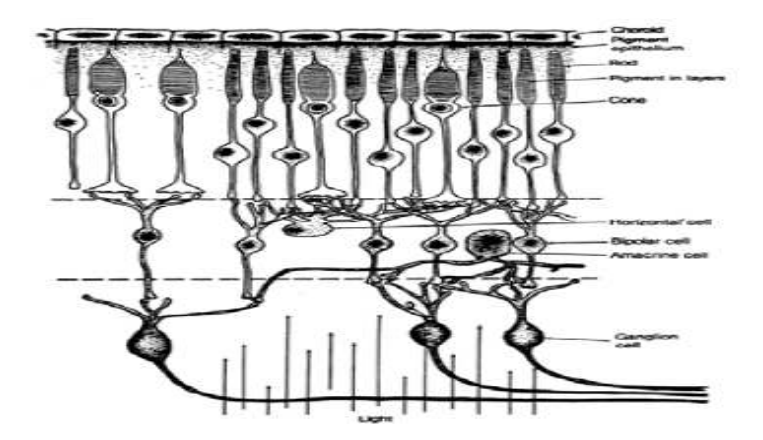

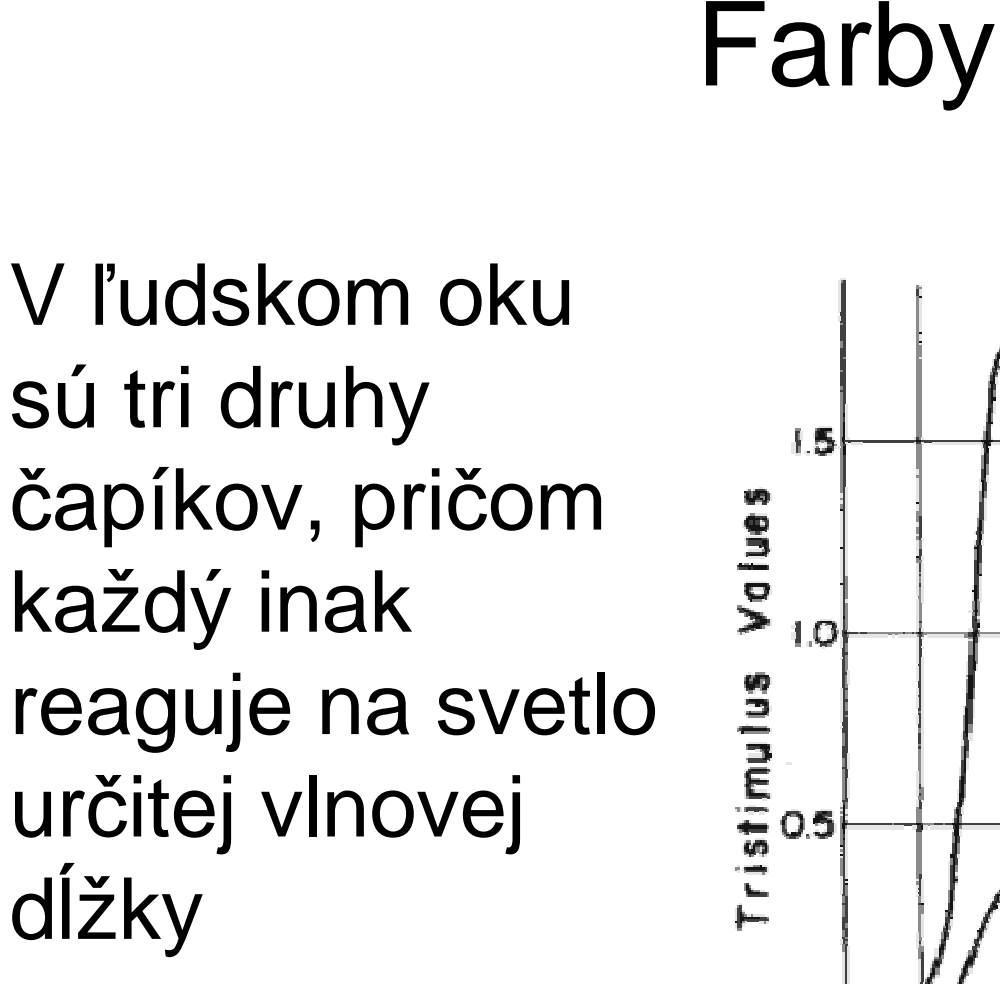

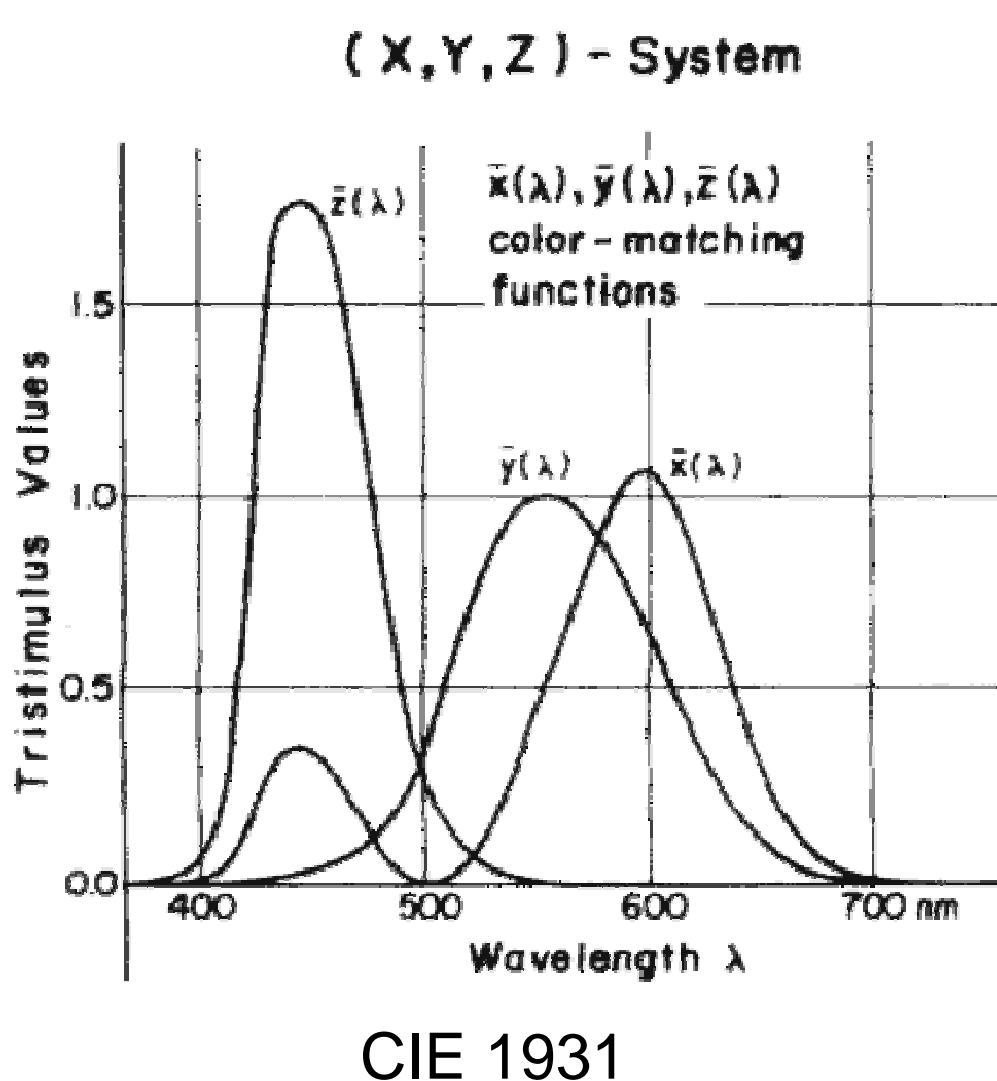

#### loadcmf.m

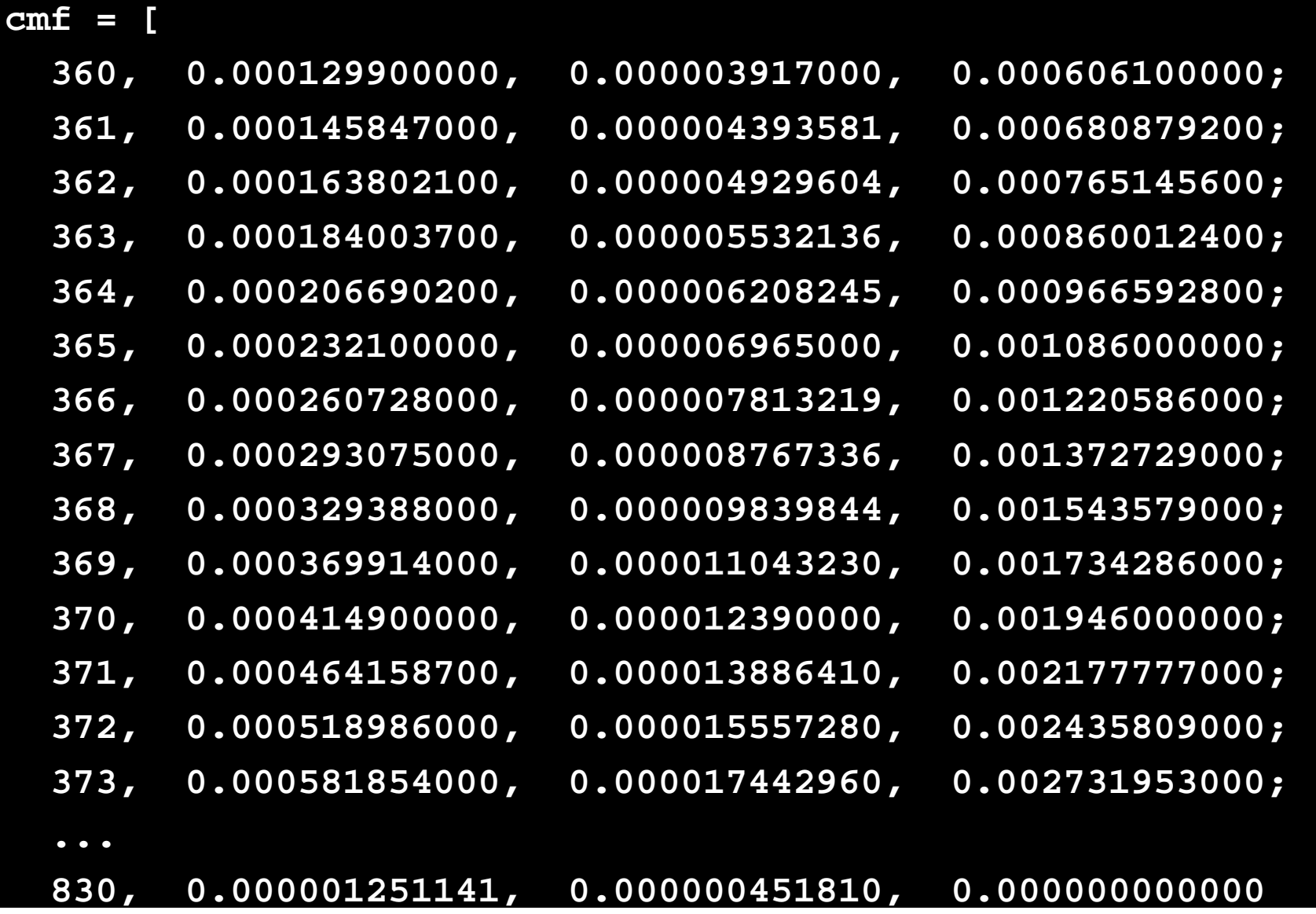

#### detectors.m

```
loadcmf;m = 1000;
r = zeros(1,m);
g = zeros(1,m);
b = zeros(1,m);
for i=1:length(cmf)
r(cmf(i,1)) = cmf(i,2);
g(cmf(i,1)) = cmf(i,3);b(cmf(i,1)) = cmf(i,4);endplot(r,'r',g,'g',b,'b');
```
#### Detektoryx,y,z

Citlivosť troch detektorov v našom oku

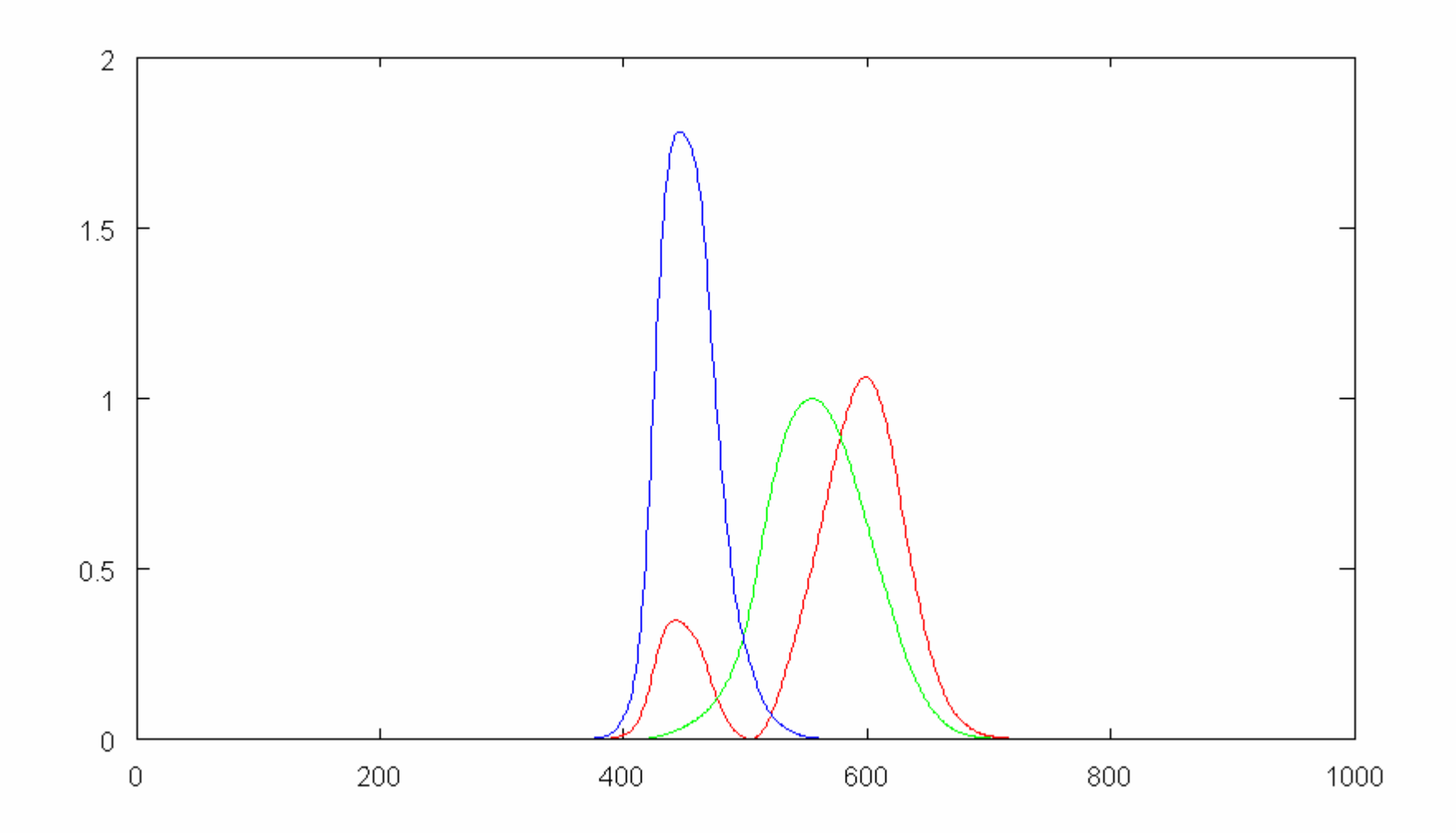

#### response.m

**fotons;**

**detectors;**

**plot(pole.\*r,'r');**

**pause;**

**plot(pole.\*g,'g');**

**pause;**

**plot(pole.\*b,'b');**

**pause;**

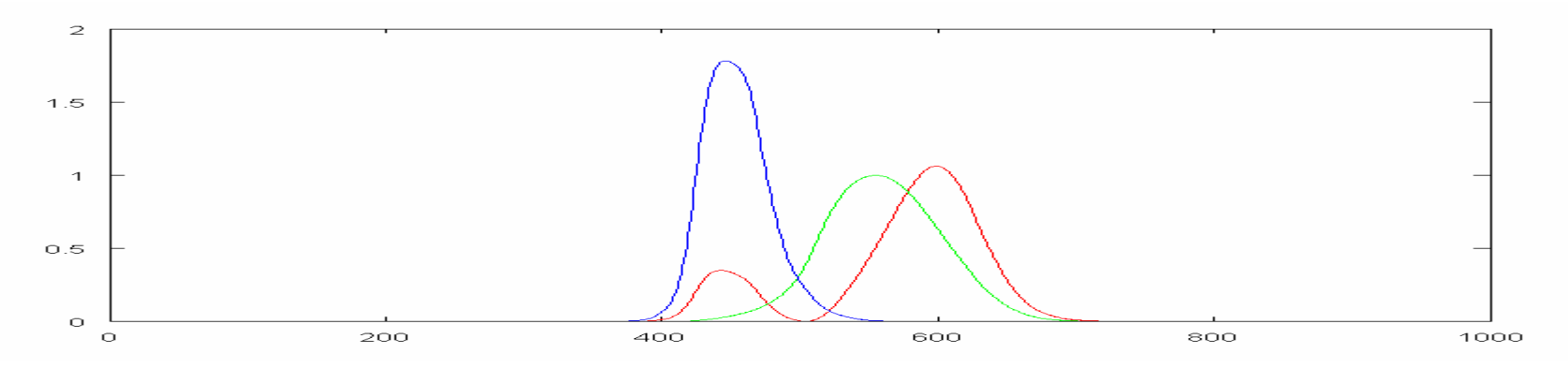

Príklad signálu - odozva prvého detektoru <sup>x</sup>

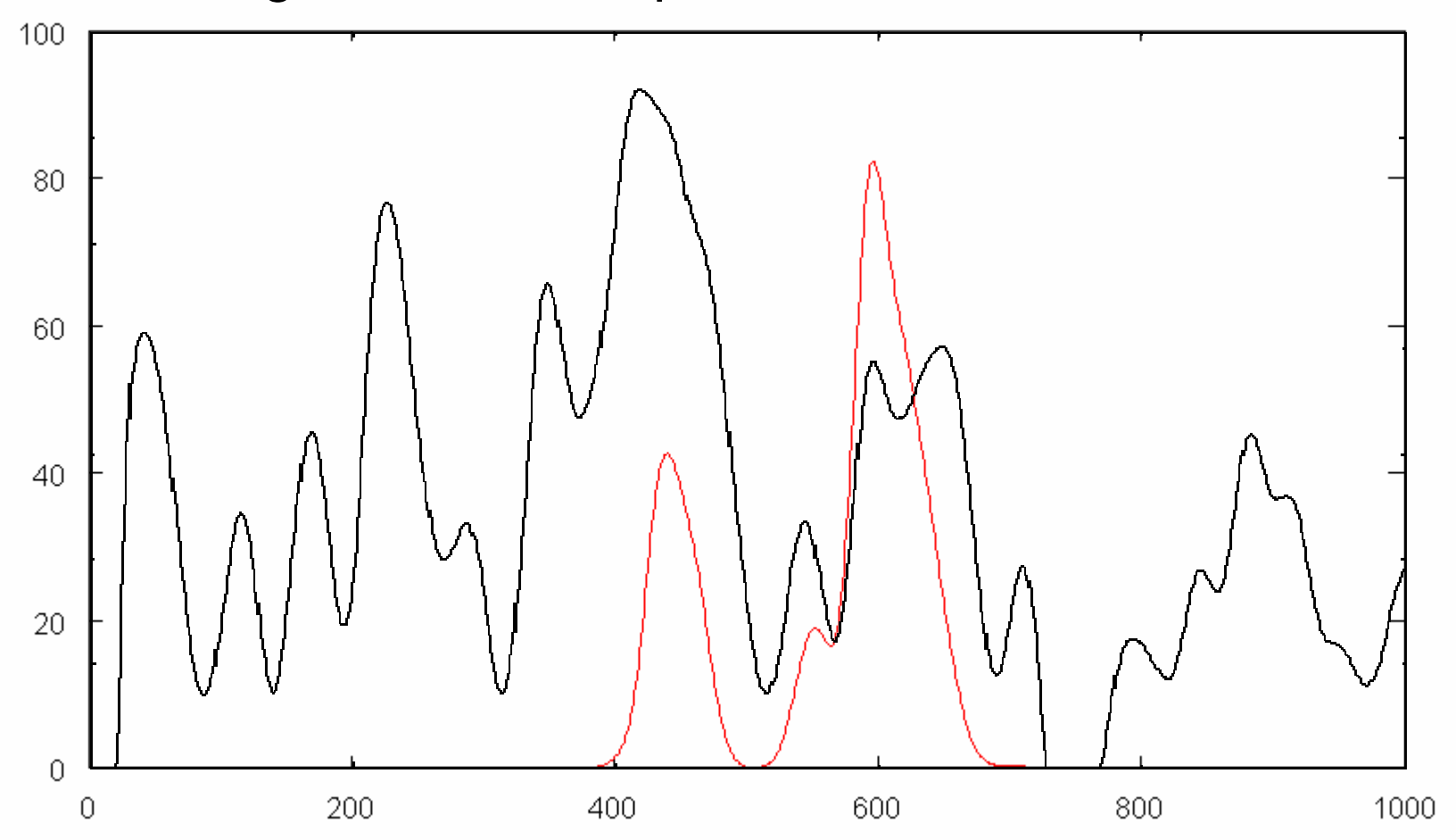

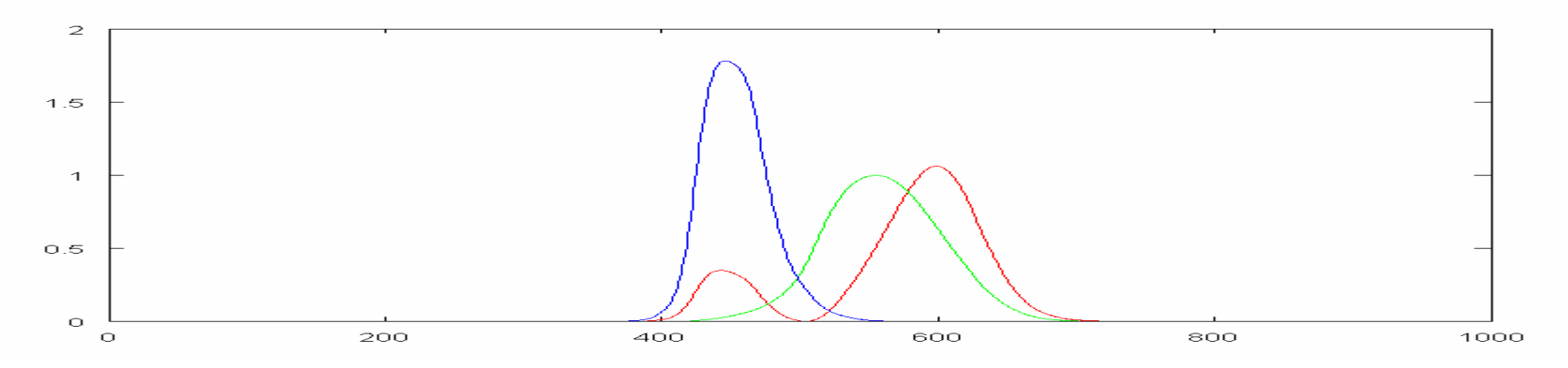

Príklad signálu - odozva druhého detektoru y

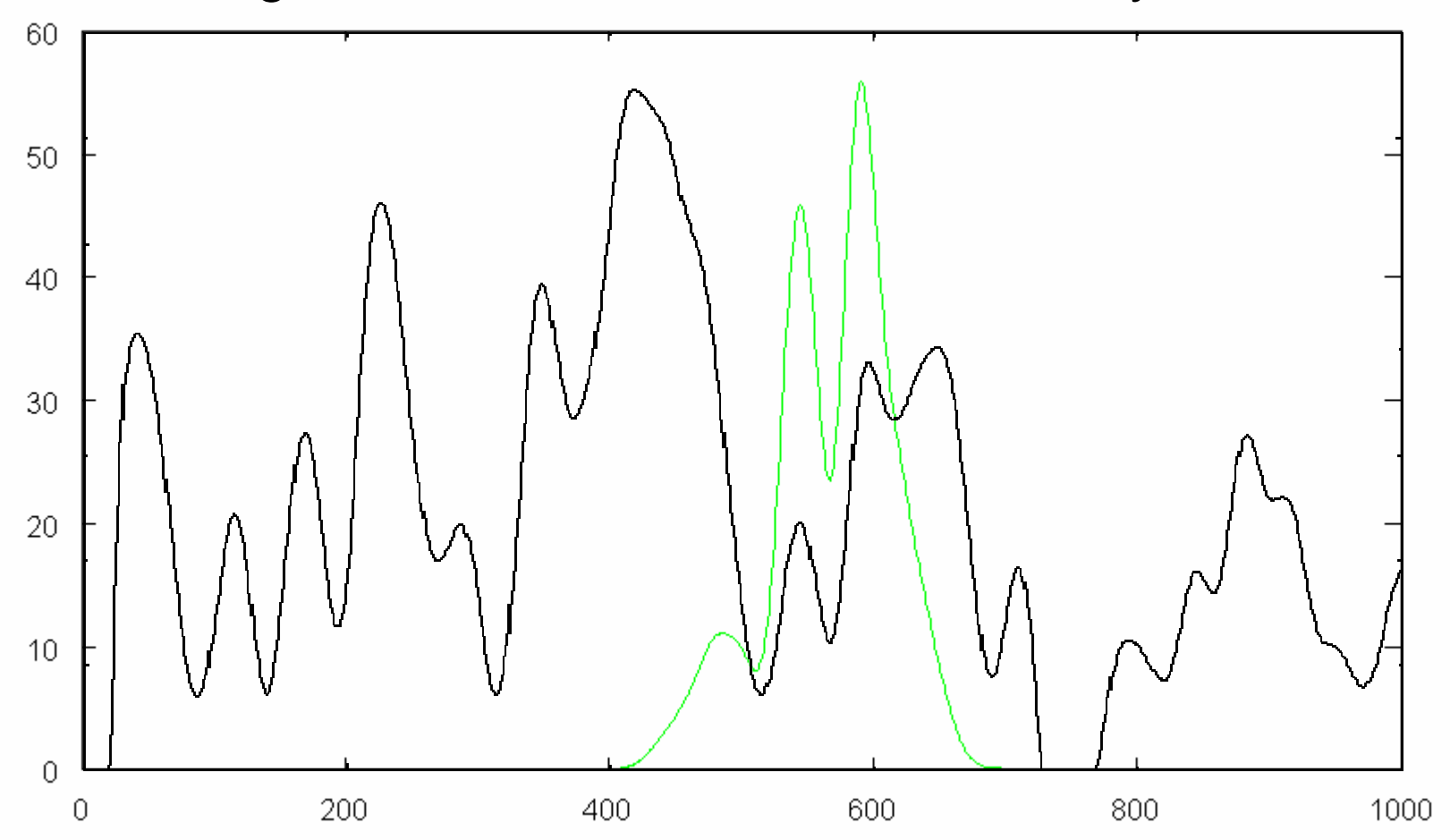

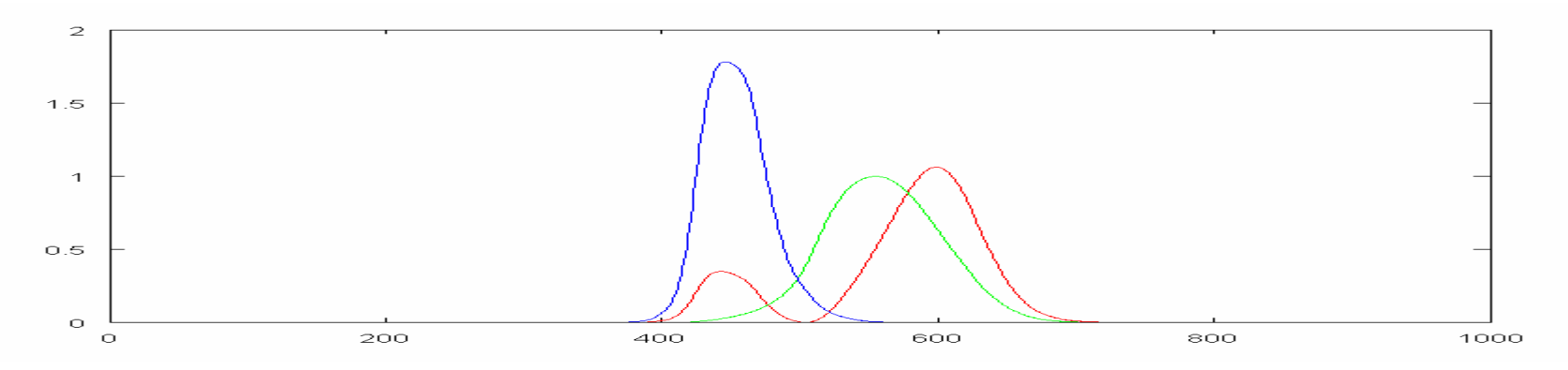

Príklad signálu - odozva tretieho detektoru <sup>z</sup>

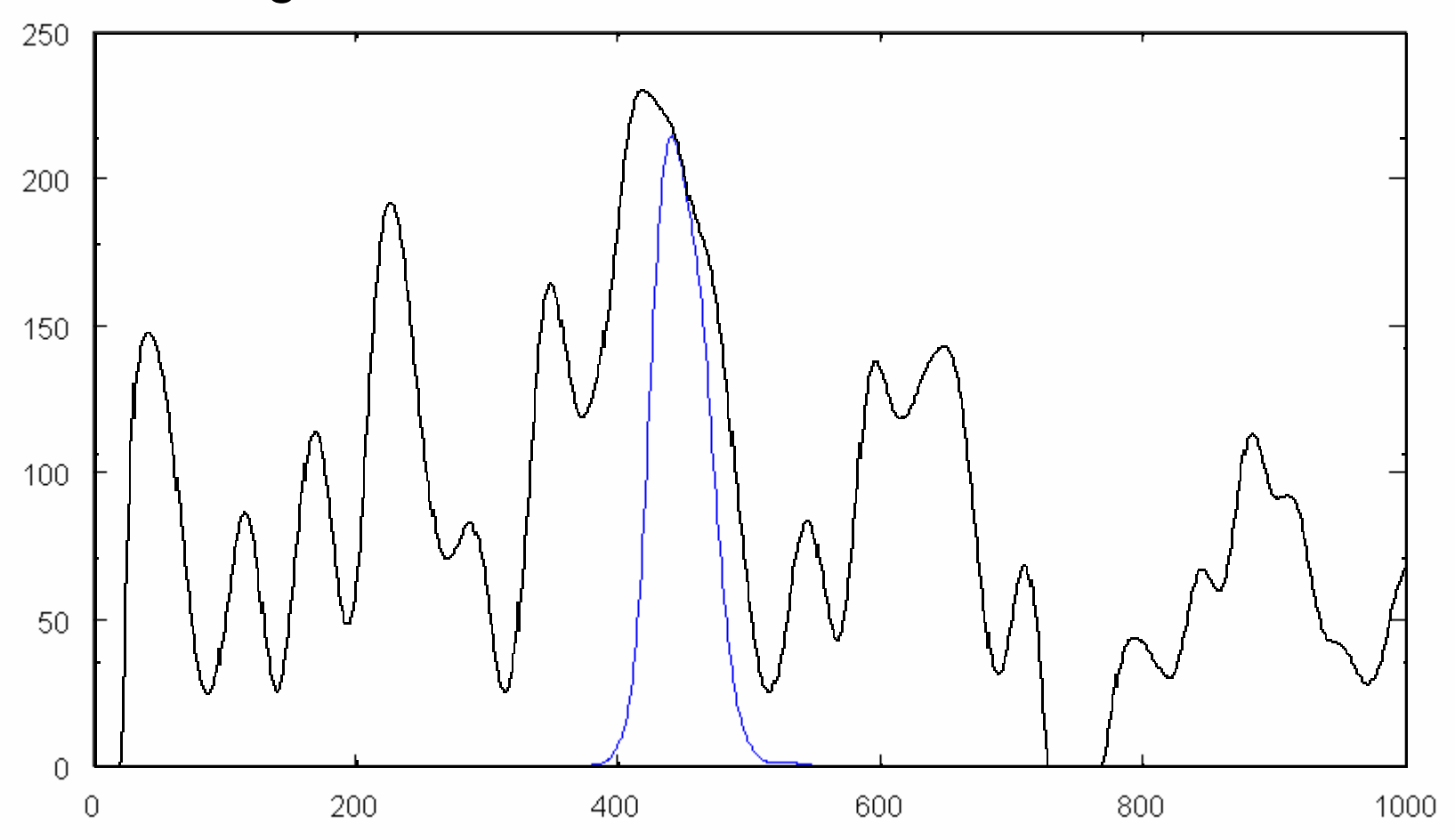

Výsledkom sú len tri čísla, neberie sa ohľad na to ktoré vlnové <sup>d</sup>ĺžky oko práve dráždia

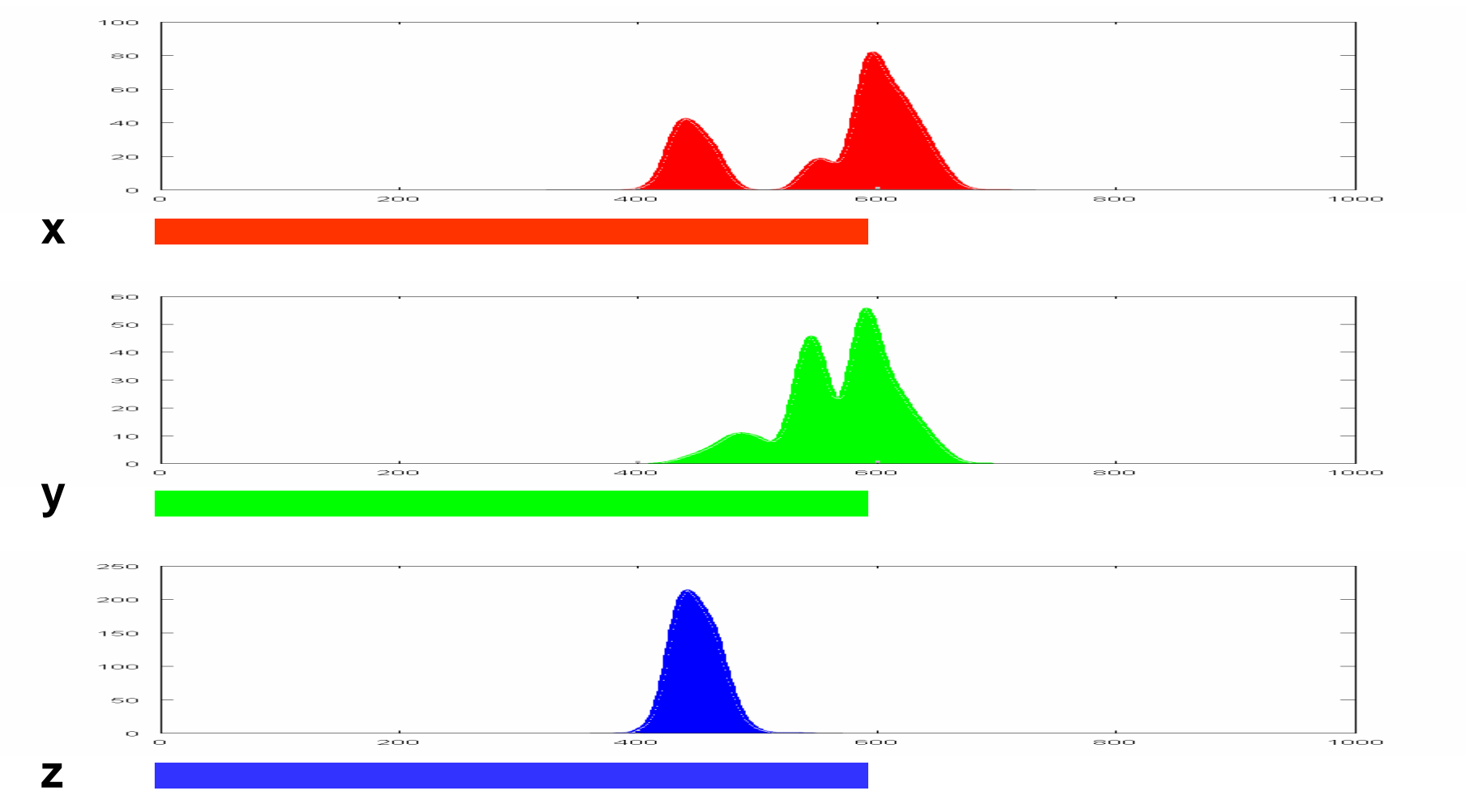

- Všimnime si, že detektory x, y a z kreslíme červenou, zelenou a modrou farbou
- Pozor, to nie sú detektory červenej, zelenej a modrej farby
- Do mozgu z oka však ide farba v podobe troch čísel

 to využíva monitor počítača, ktorý generuje len tri vlnové dĺžky – <sup>č</sup>ervenú, zelenú a modrú – pomocou nich však v mozgu dokáže vyvolať dojem "ľubovoľnej" farby

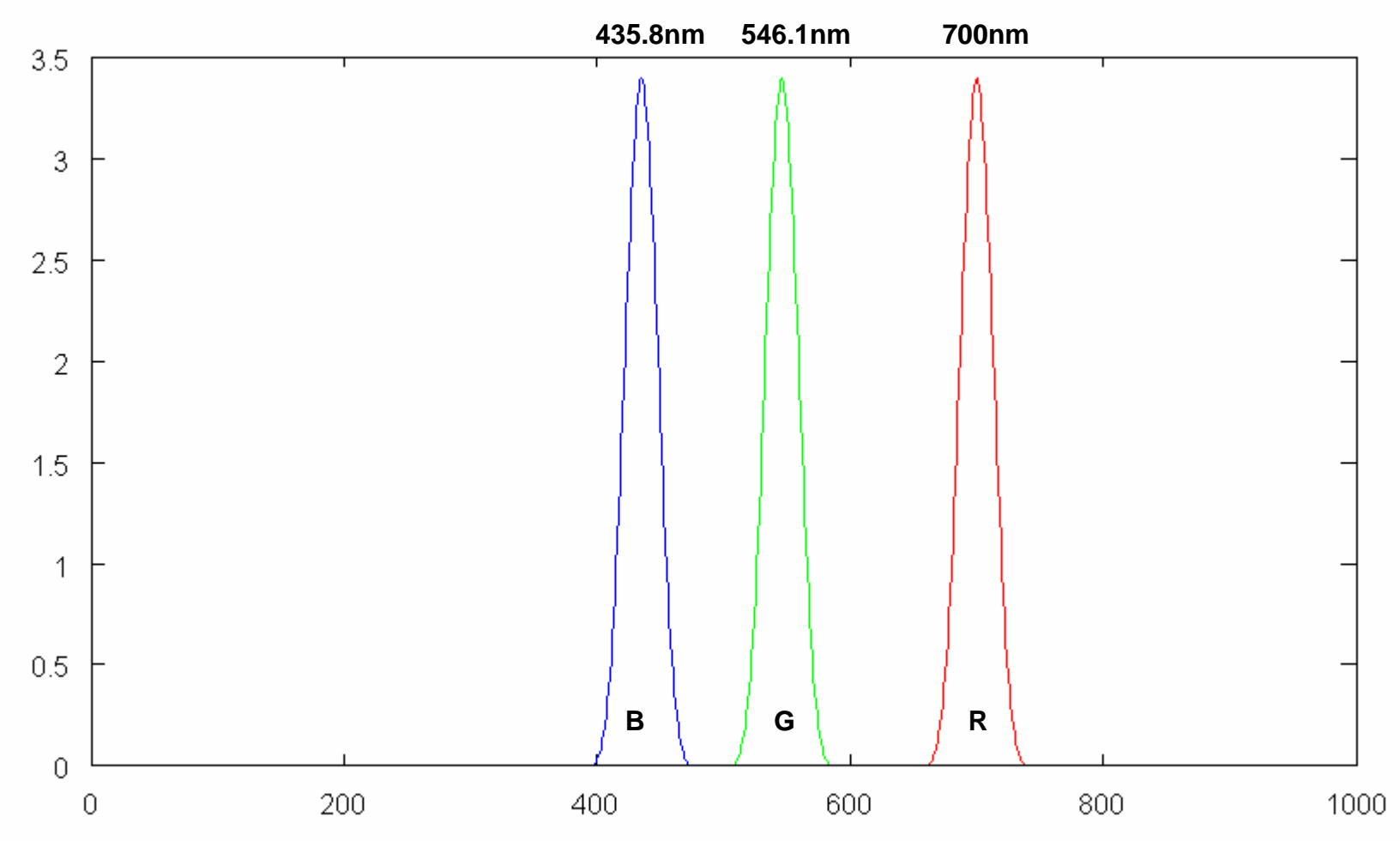

Vskutku tieto dve rôzne distribúcie vyvolajú rovnaký vnem

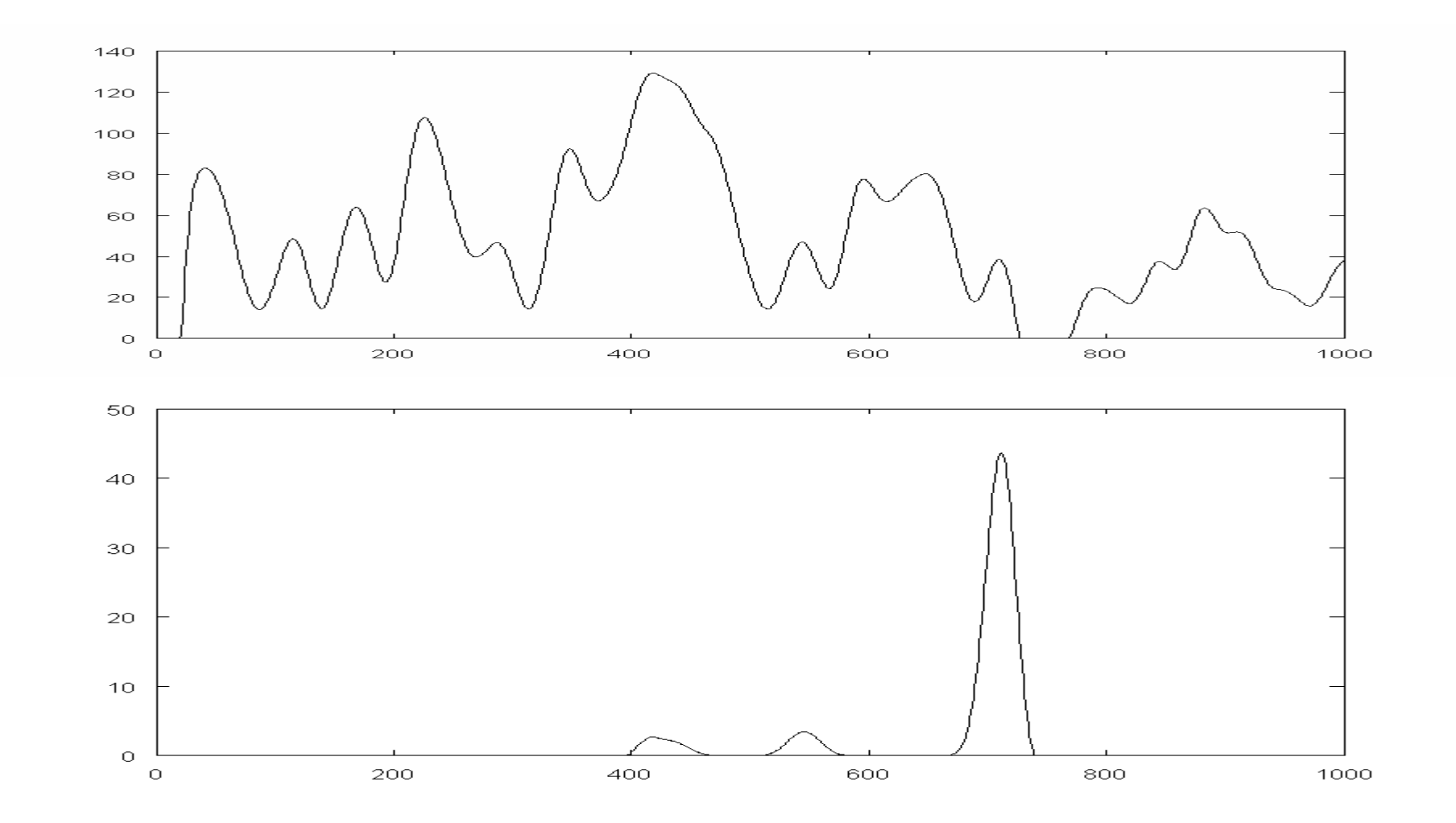

vnem je rovnaký a je to šedá (aj biela by to mohla byť)

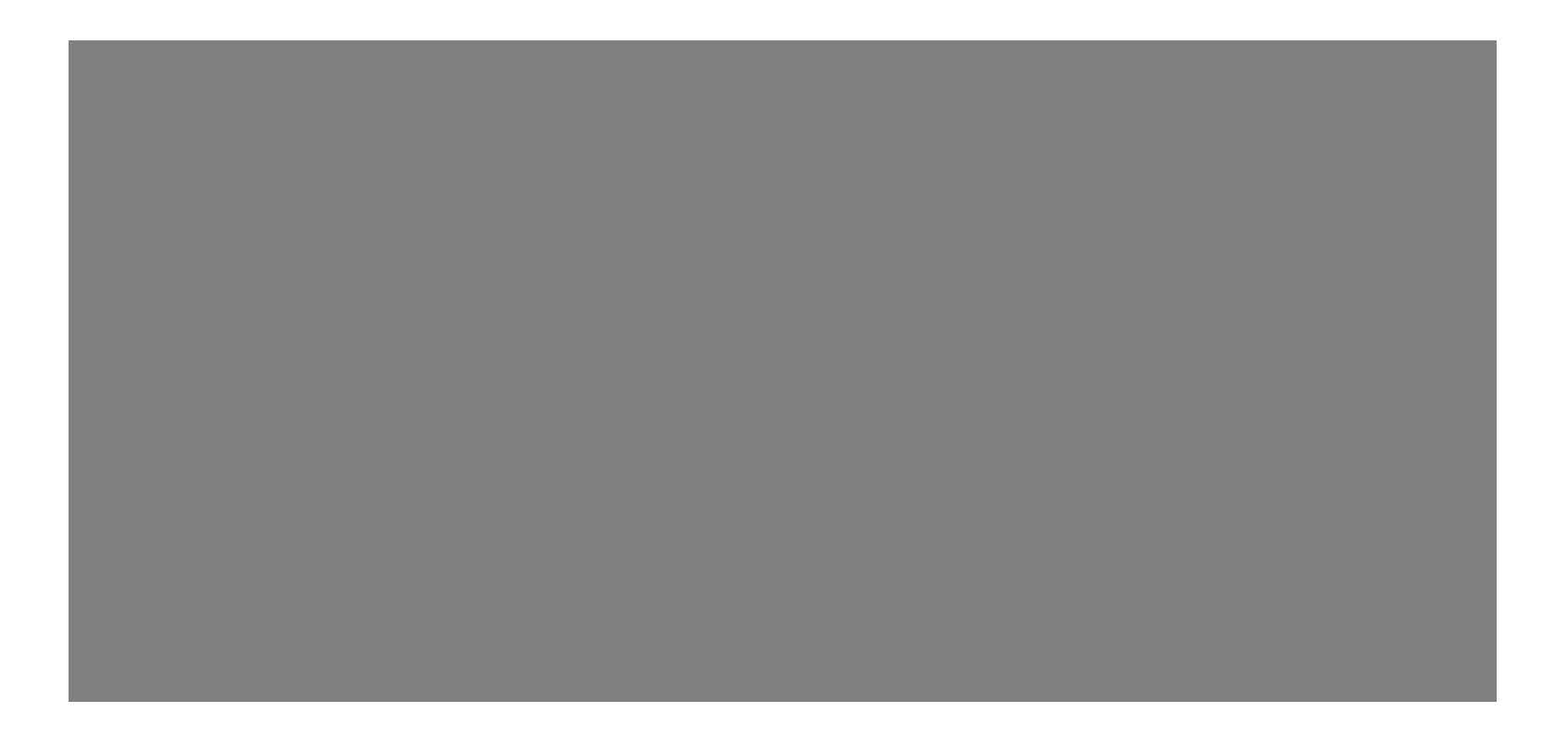

# Prečo je to šedá?

- Ako sme vygenerovali signál v našom príklade ?
- Ako priemerovaný náhodný signál z uniformnej distribúcie
- Farba je štatistická vlastnosť distribúcie vlnovej dĺžky fotónov dopadajúcich na bod sietnice

### Prečo RGB ?

• Prečo si konštruktéri monitorov vybrali práve červenú 700nm, zelenú 546.1nm a modrú435.8nm ?

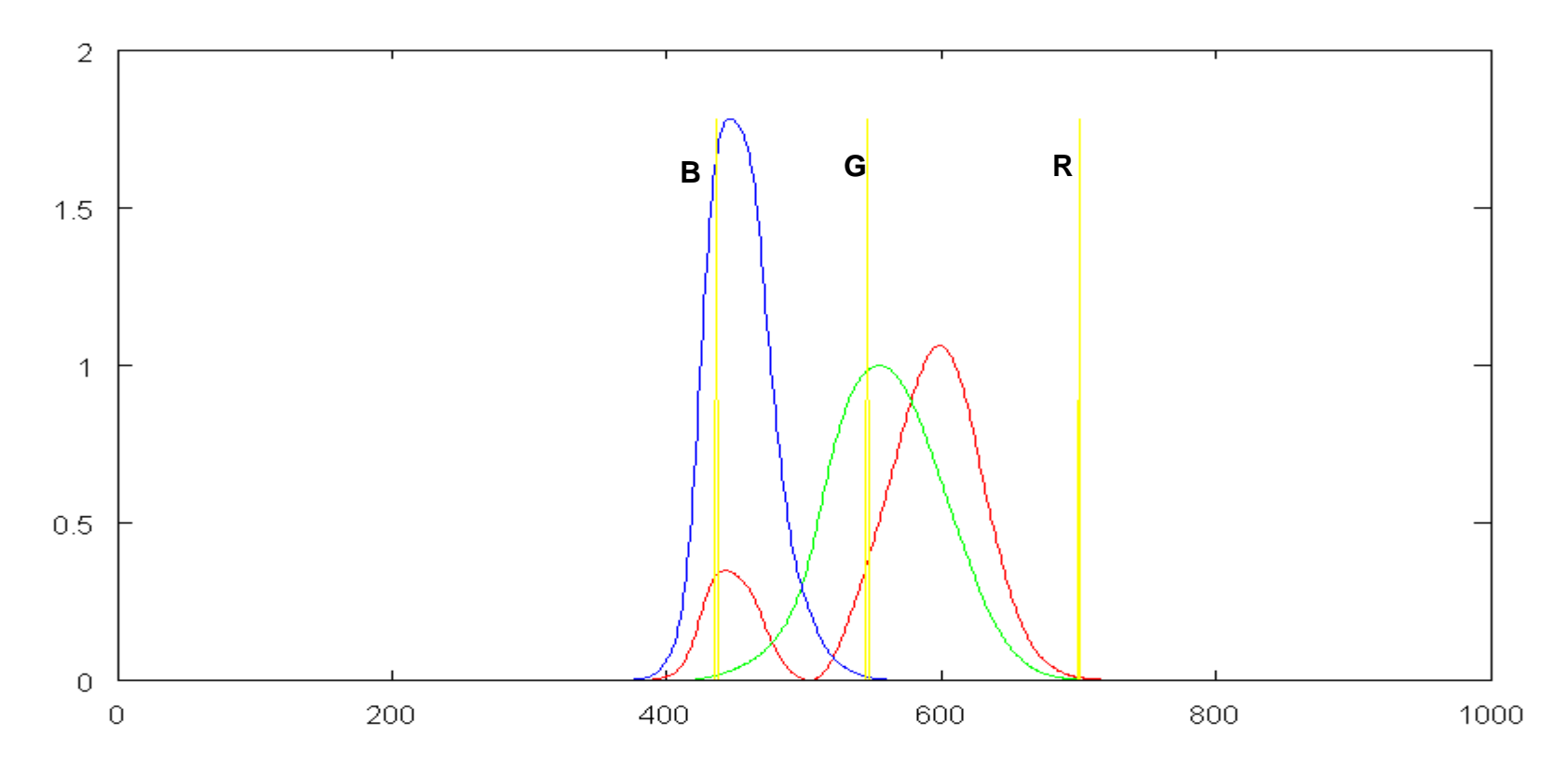

# Farebný diagram CIE

- Oko posiela do mozgu vždy tri čísla –x, y, z
- Tento priestor môžeme namapovať do  $<$ 0,1>x $<$ 0,1>  $(X \times Y)$

$$
X = x/(x+y+z)
$$
  
\n
$$
Y = y/(x+y+z)
$$
  
\n
$$
Z = z/(x+y+z) = 1-(X+Y)
$$

#### gamut.m

```
loadcmf;m = 1000;r = zeros(1,m);g = zeros(1,m);b = zeros(1,m);for i=1:length(cmf)r(\text{cmf}(i,1)) = \text{cmf}(i,2);g(cmf(i,1)) = cmf(i,3);b(cmf(i,1)) = cmf(i,4);endx = zeros(1,m);y = zeros(1,m);for i=1:mif (r(i)+g(i)+b(i) > 0)obr,obr,obr,100);x(i) = r(i)/(r(i)+g(i)+b(i));y(i) = g(i)/(r(i)+g(i)+b(i));endifend
```

```
for i=1:mx(i) = round(x(i)*100)+1;y(i) = round(y(i)*100)+1;endplot(x,'r',y,'g');pause;obr = zeros(100,100);for i=1:mif (x(i)>0 && y(i)>0)obr(101-y(i),x(i)) = 255;endifendjpgwrite("gamut.jpg",
```
Monochromatickésvetlo vo farebnom diagrame

kde je aká farba?

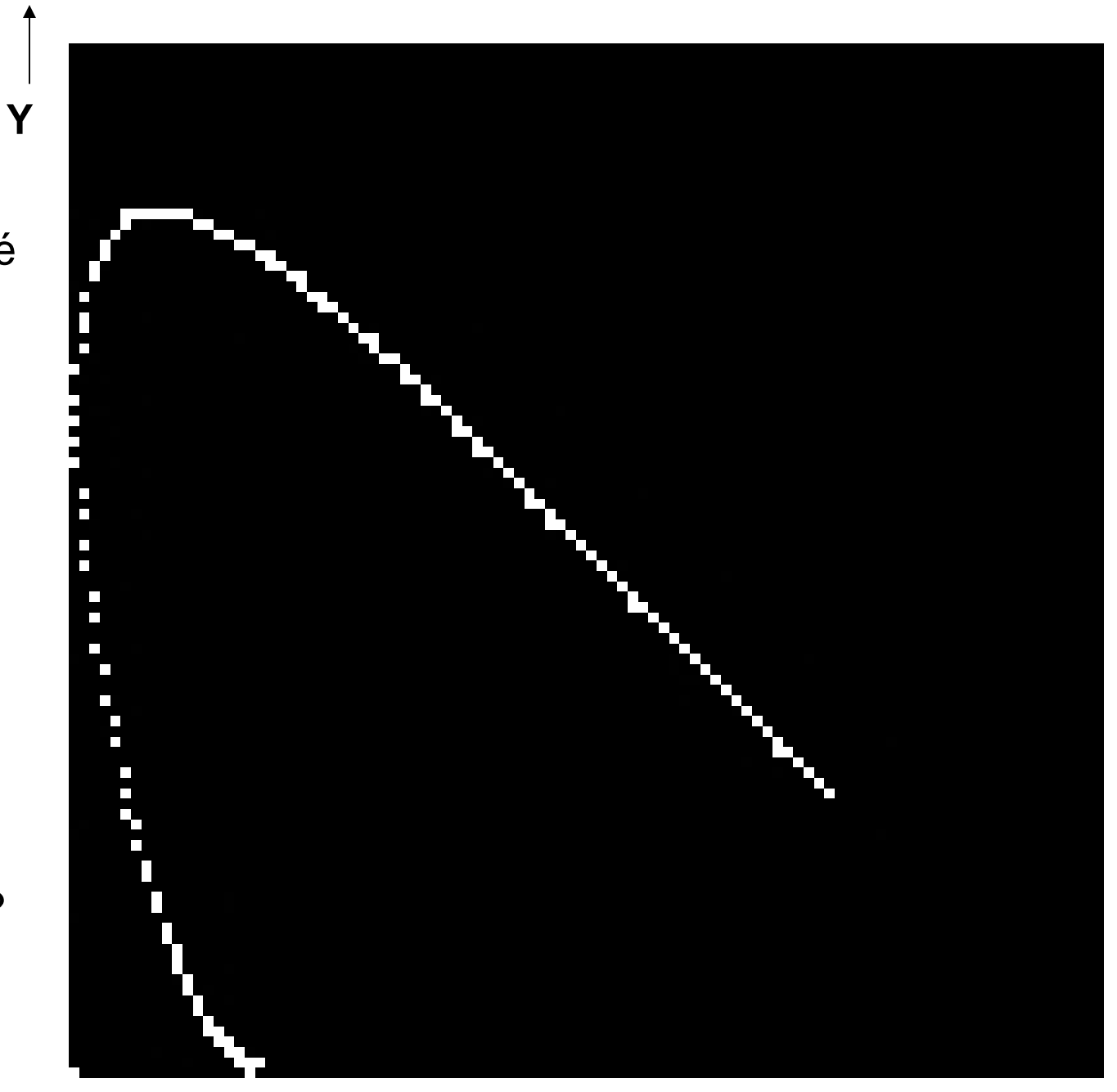

**X**

#### gamut.m (pokračovanie)

```
mm = max(max(cmf(:,2:4)));rr = 255*r/mm;gg = 255*g/mm;bb = 255*b/mm;plot(rr,'r',gg,'g',bb,'b');robr = zeros(100,100);gobr = zeros(100,100);bobr = zeros(100,100);for i=1:mif (x(i)>0 && y(i)>0)robr(101-y(i),x(i)) = rr(i);gobr(101-y(i),x(i)) = gg(i);bobr(101-y(i),x(i)) = bb(i);endifendjpgwrite("gamut2.jpg",robr,gobr,bobr,100);
```
Monochromatickésvetlo vo farebnom diagrame podľa farby

kde je biela? kde je červená?kde je modrá?kde je zelená?

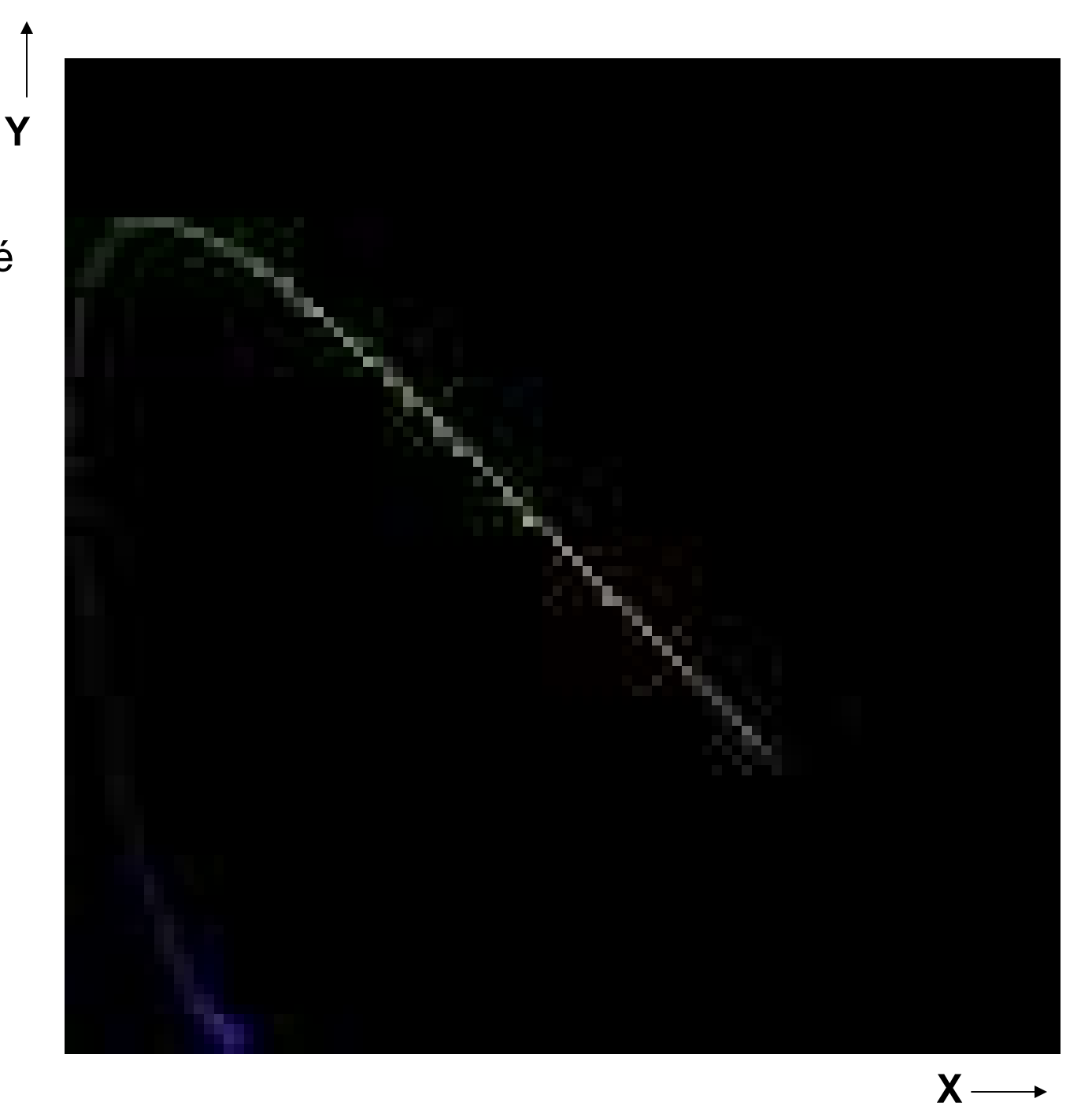

#### gamut.m (pokračovanie)

```
\mathbf{x} \mathbf{x} = \text{sum}(\mathbf{r})/(\text{sum}(\mathbf{r})+\text{sum}(\mathbf{g})+\text{sum}(\mathbf{b})));
yy = sum(g)/(sum(r)+sum(g)+sum(b));xx = round(100 * xx) + 1;yy = round(100*yy)+1;robr(101-yy,xx) = 255;gobr(101-yy,xx) = 255;bobr(101-yy,xx) = 255;rl=700;xx = r(r1)/(r(r1)+g(r1)+b(r1));yy = g(r1)/(r(r1)+g(r1)+b(r1));xx = round(100*xx)+1;yy = round(100*yy)+1;robr(101-yy,xx) = 255;gobr(101-yy,xx) = 0;bobr(101-yy,xx) = 0;% aj pre gl=546 a bl=436
jpgwrite("gamut3.jpg",robr,gobr,bobr,100);
```
Reálne monitor nevysiela čisto monochromatickésvetlo, preto skutočné RGB padne dovnútra, bližšie k bielej

**Y**

za možnosť vyjadriť farby v lineárnom priestore zaplatíme ďalším obmedzením farieb.

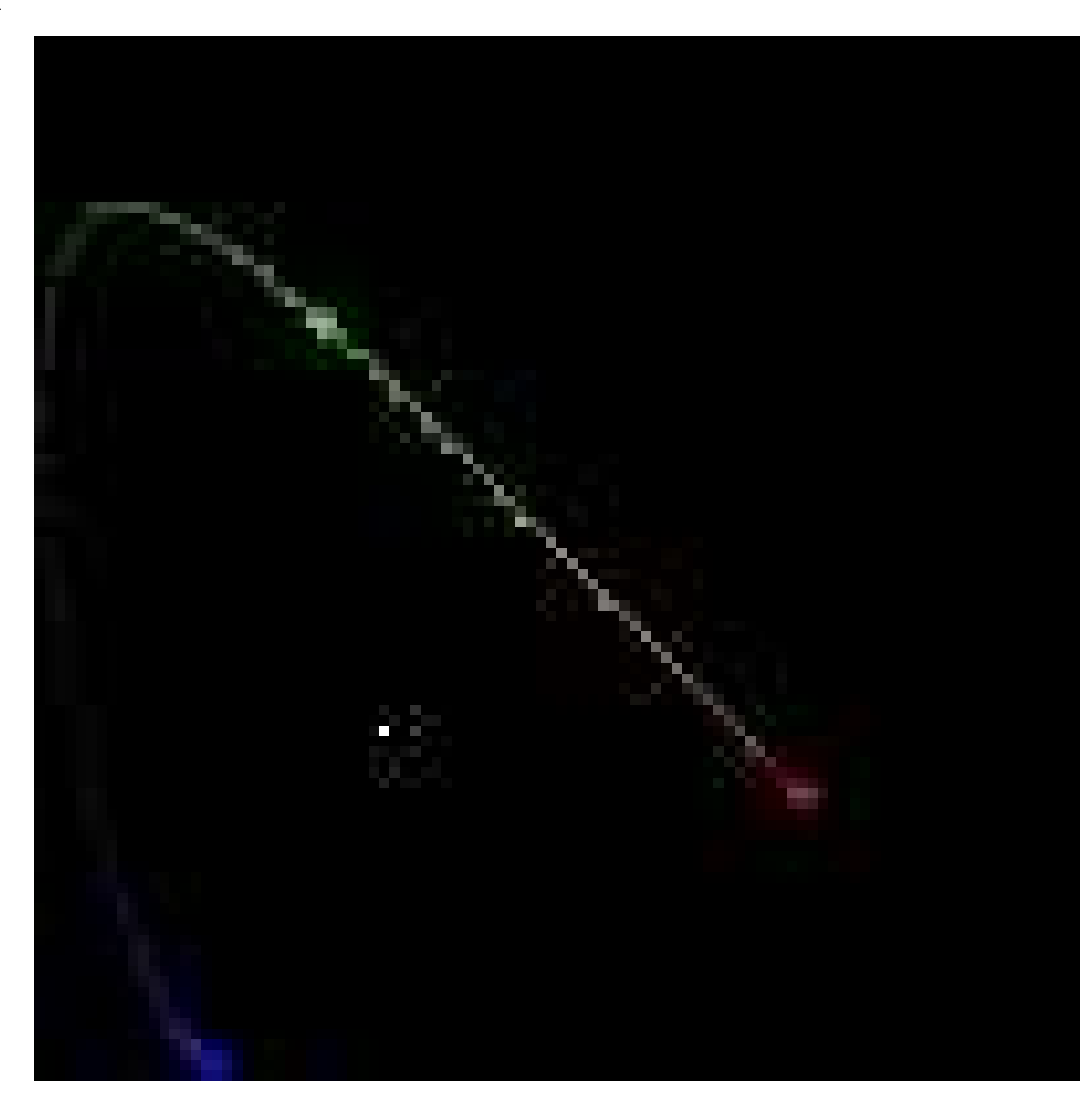

**X**

### Vyjadríme s RGBľubovoľnú farbu ?

Nie celkom

Navyše trochu iné RGB má NTSC a inénapr. PAL

 $X = 2.77R + 1.75G + 1.13B$  $Y = 1.00R + 4.59G + 0.06B$  $Z = 0.00R + 0.06G + 5.59B$ 

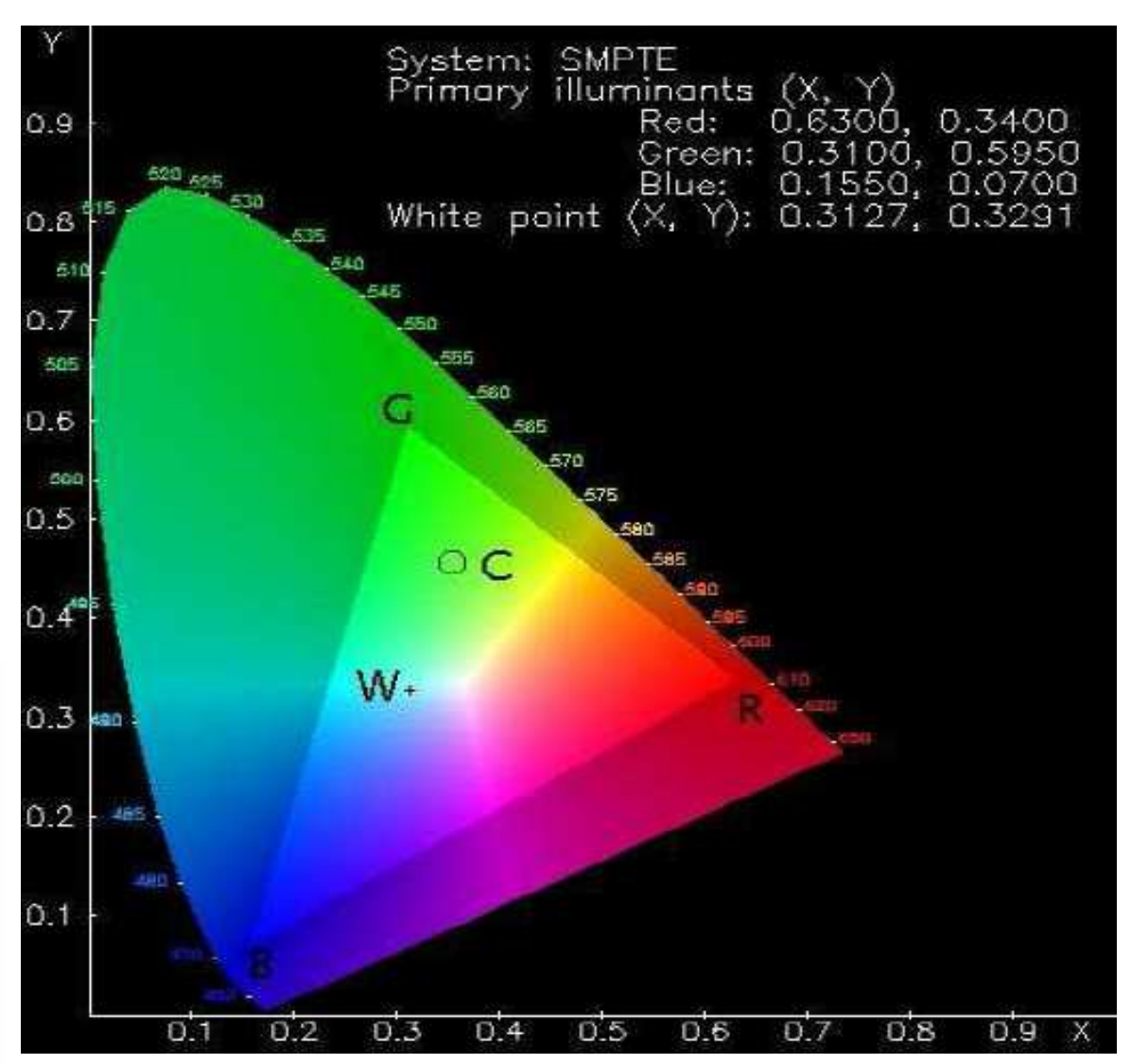

### Farebné modely

Monitor potrebuje tzv. aditívny farebný model, lebo je zdrojom svetla

Iný model potrebujeme pri farebnej tlači, kde sa od bieleho papiera svetlo odráža a my tam tlačíme filtre ktoré zabraňujú jeho príchodu do našich očí. Vtedy sa hodí fialová, tyrkízová a žltá. (subtraktívnymodel)

# Dúha

- vzniká rozkladom svetla ma monochromatické zložky.
- z dát CIE pre jednotlivé detektory ju preto možno približne spočítať v RGB

#### rainbow.m

#### **loadcmf;**

- **m = max(max(cmf(:,2:4)));**
- **r = 255\*repmat(cmf(:,2),1,100)/m;**
- **g = 255\*repmat(cmf(:,3),1,100)/m;**
- **b = 255\*repmat(cmf(:,4),1,100)/m;**

**jpgwrite("duha.jpg",r,g,b,100);**

# Dúha

• Z citlivosti detektorov ľahko odvodíme ako bude vyzerať dúha - spektrum mono-chromatickéhosvetla

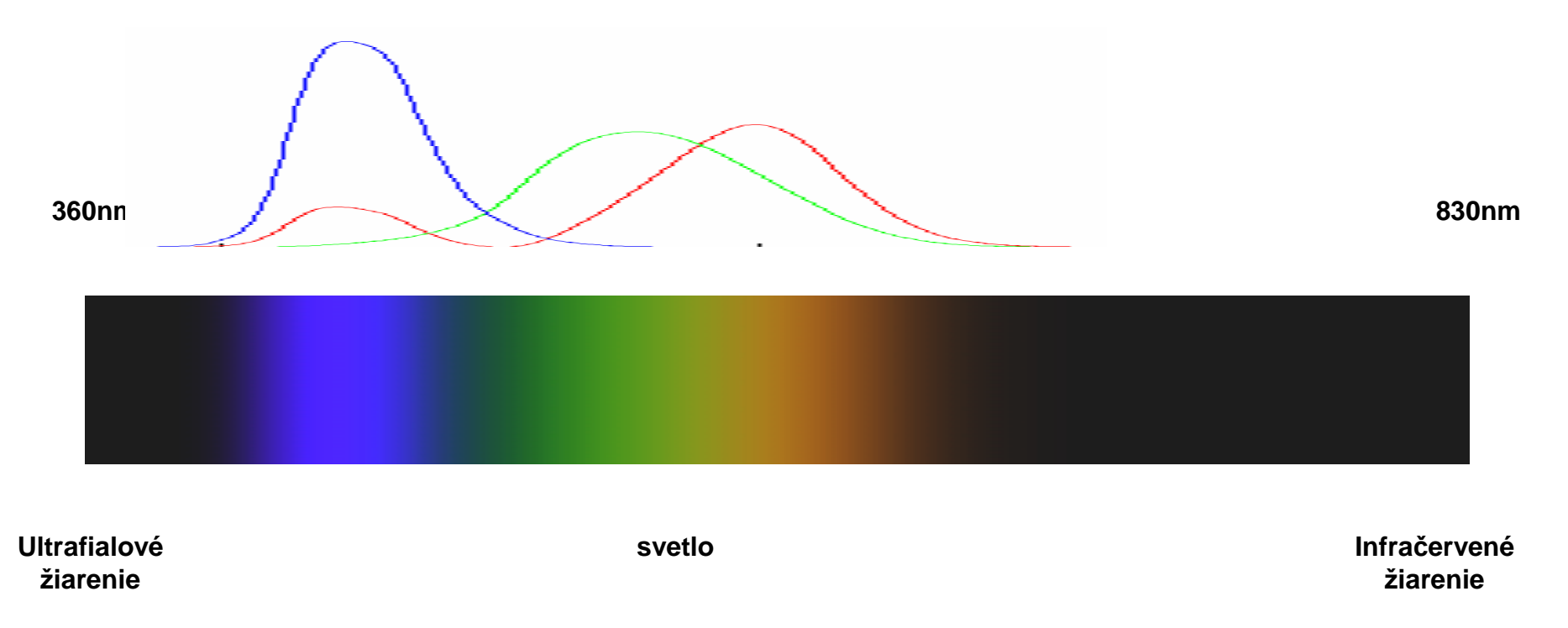

### Príklad rozpoznania farby

• Ako rozpoznať oranžovú farbu?

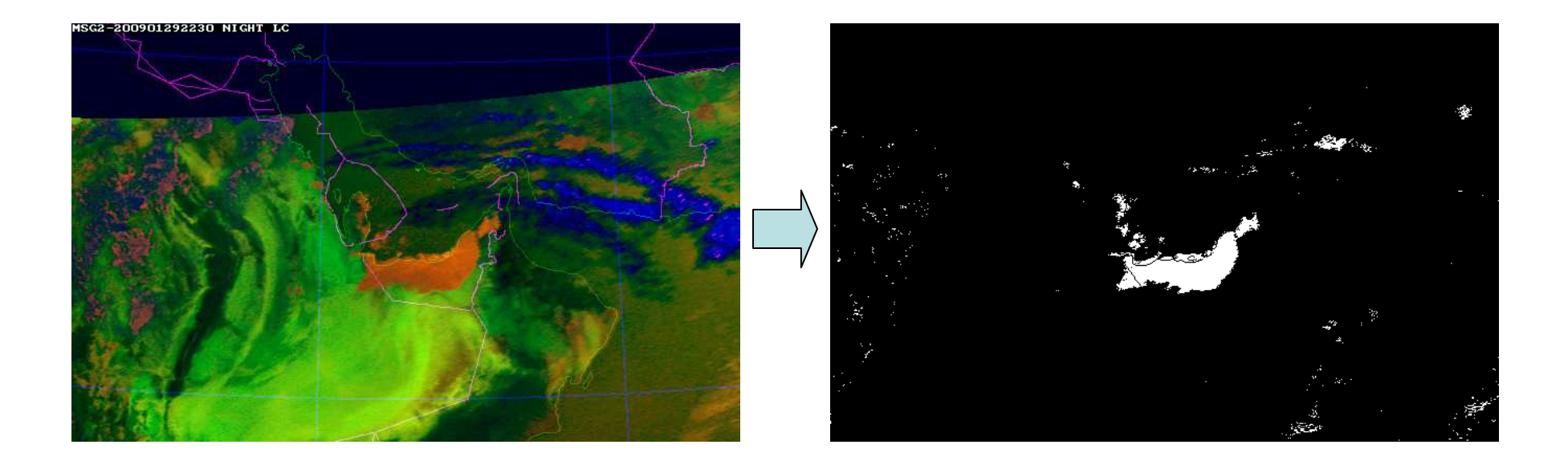

# Dúha

- Na dúhe je vidno oranžovú farbu a vidíme:
	- neobsahuje modrú zložku
	- obsahuje proporcionálne viac červenej ako zelenej

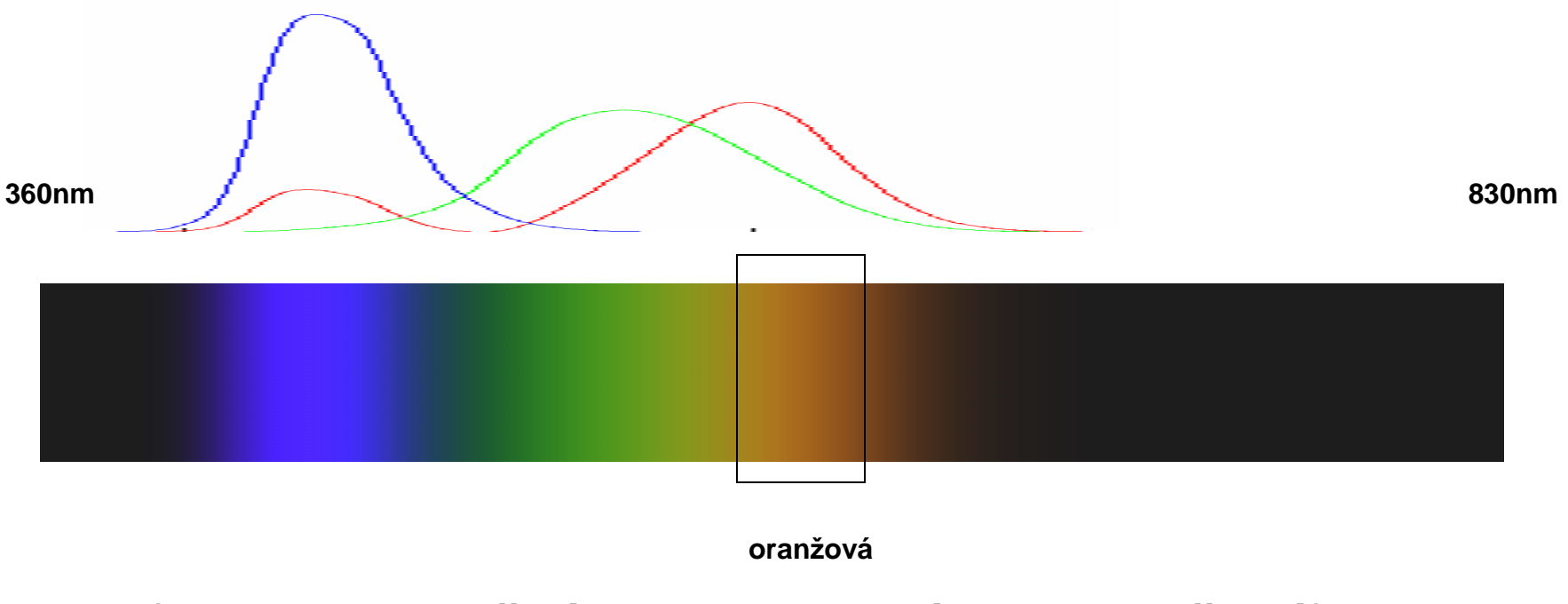

(Pozor: nie každá farba je na dúhe, napr. šedá)

# Model

- if (blue  $<$   $c_1$  &&  $c_2$   $<$  red/green  $<$   $c_3$ ) then orange
- kde  $c_1$  je malé  $a c_2 < 2 < c_3$
- Aké sú ale  $c_1$ ,  $c_2$ ,  $c_3$  ?
- Z fyzikálneho modelu to nezistíme
- Dôvod: nik nevie kde je hranica medzi žltou, oranžovou a červenou
- Musíme pozrieť normu dohodu o hraniciach oranžovej

### Norma

#### http://en.wikipedia.org/wiki/Orange\_(colour)http://en.wikipedia.org/wiki/Variations\_of\_orange

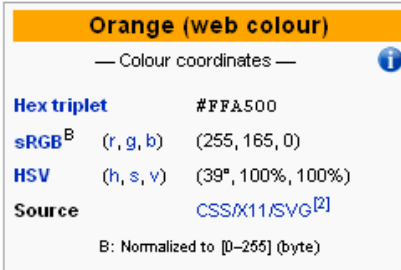

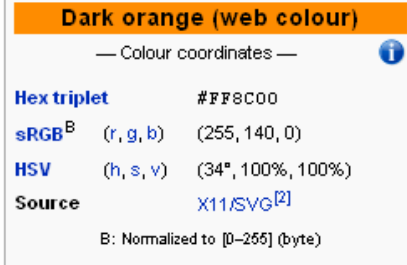

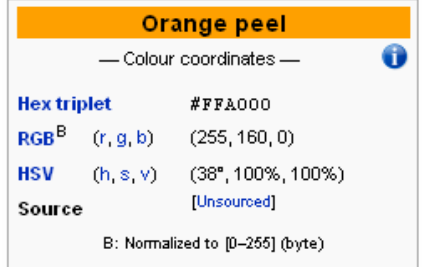

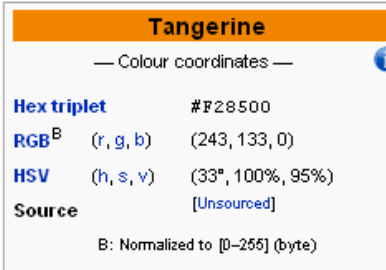

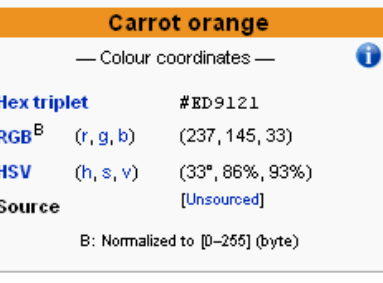

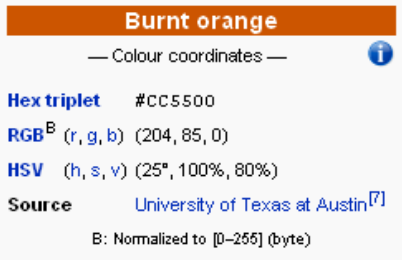

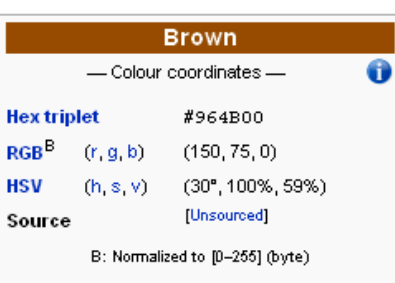

...

 $orange = [$ 255, 229, 180;251, 206, 177;255, 153, 102;254, 111, 94;248, 131, 121;255, 160, 0;255, 165, 0;255, 127, 0;255, 140, 0;243, 132, 0;255, 117, 24;249, 77, 0;237, 145, 33;255, 150, 0;204, 85, 0;150, 75, 0];

# Metóda

- Podľa normy vypočítame parametre modelu:
- if (blue < 35 && 1.1 < red/green < 3.3)then orange
- A musíme ešte zabrániť aby sa príliš čierne bárs pomermi oranžové bralo v úvahu: red > 50
- $\bullet$  (red, green, blue  $\epsilon$  <0,255>)

fog.m

```
fil="MSG2-d02-434-200901292230.jpg";img = imread(fil);
sz = size(img);
for i=1:sz(1)for j=1:sz(2)r = img(i, j, 1);g = img(i,j,2);
b = img(i,j,3);c = r/(g+1);if (r > 50 && c > 1.1 && c < 3.3 && b < 35)img(i,j,:) = [255,255,255];else img(i,j,:) = [0,0,0]; endifendendjpgwrite([ "org-" fil ],img(:,:,1),img(:,:,2),img(:,:,3),100);
```
# Výsledky

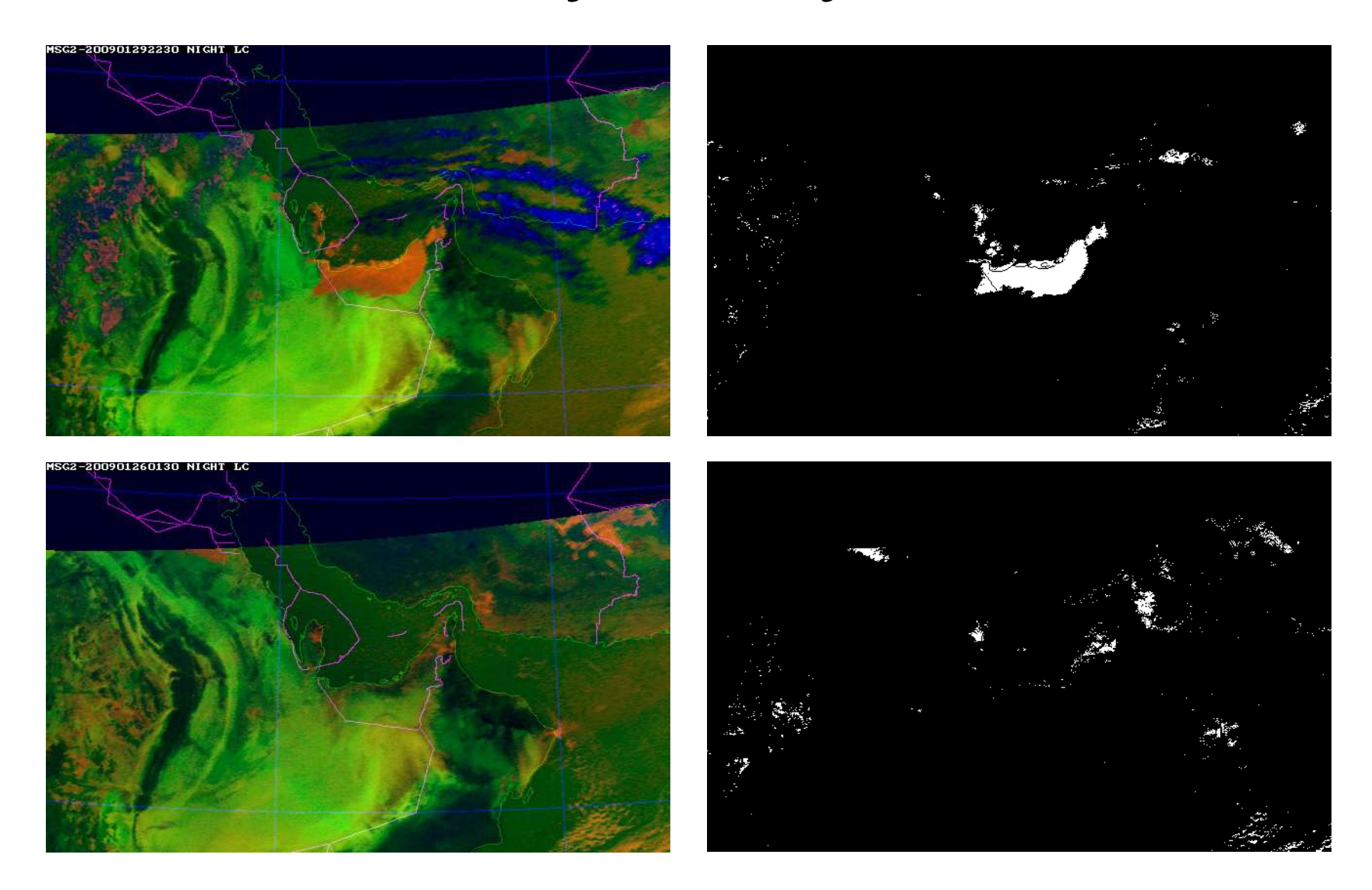

### Ďakujem za pozornosť!Andrej Lúčny

www.microstep-mis.com/~andy